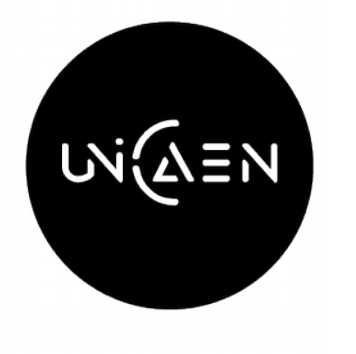

UNIVERSITÉ **CAEN NORMANDIE** 

# Ecampus

# pour le personnel administratif

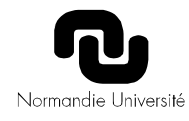

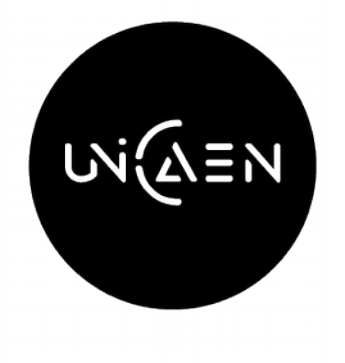

UNIVERSITÉ **CAEN NORMANDIE** 

# Spécificités Moodle Ecampus

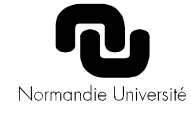

## Topologie

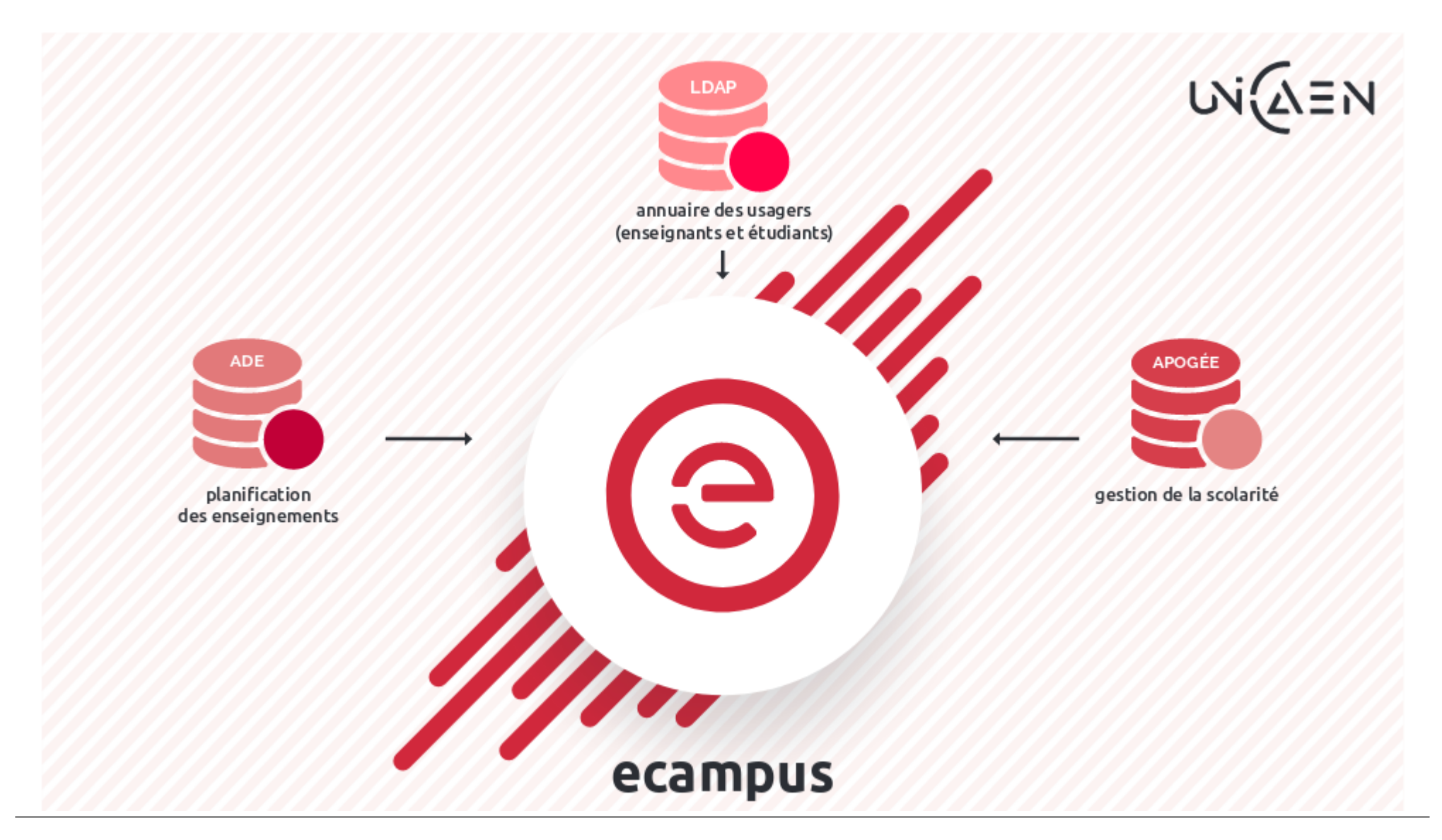

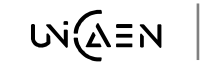

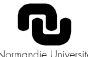

# Modélisation copiée d'Apogee

### LA NOUVELLE PLATEFORME MOODLE UNICAEN

#### 100 % LIÉE AU SYSTÈME D'INFORMATION

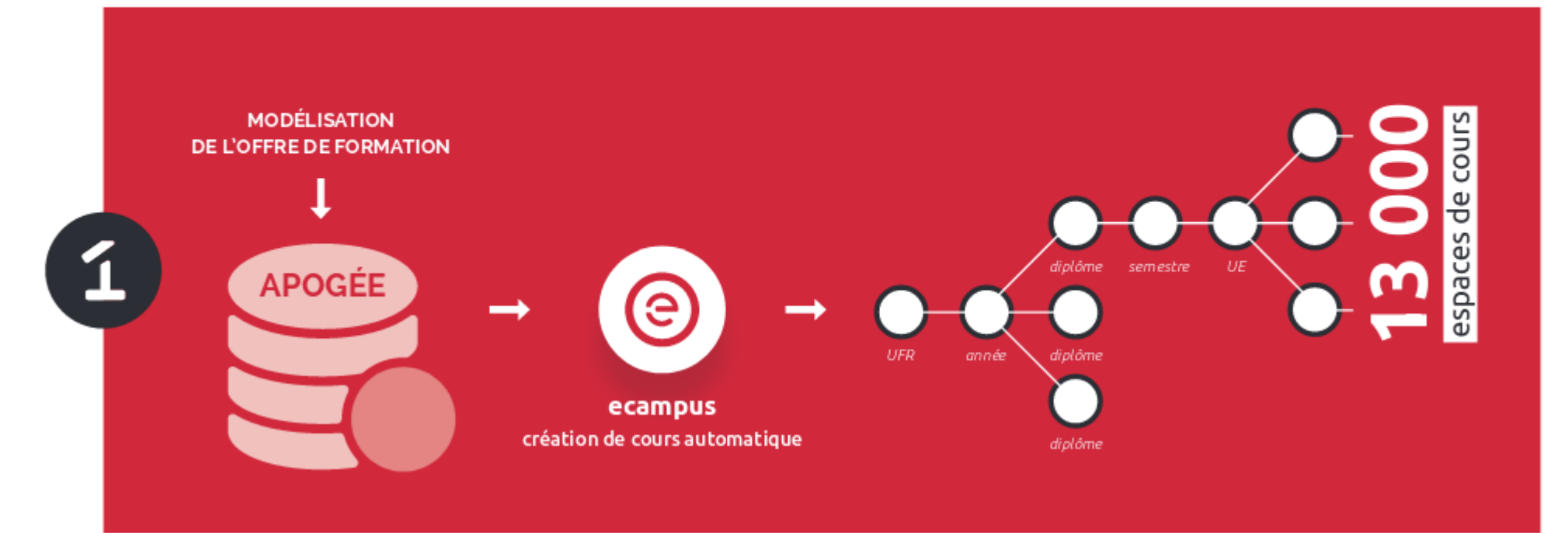

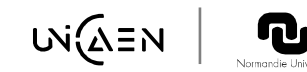

# Offre de formation

Modélisation sur 5 niveaux de catégories Moodle :

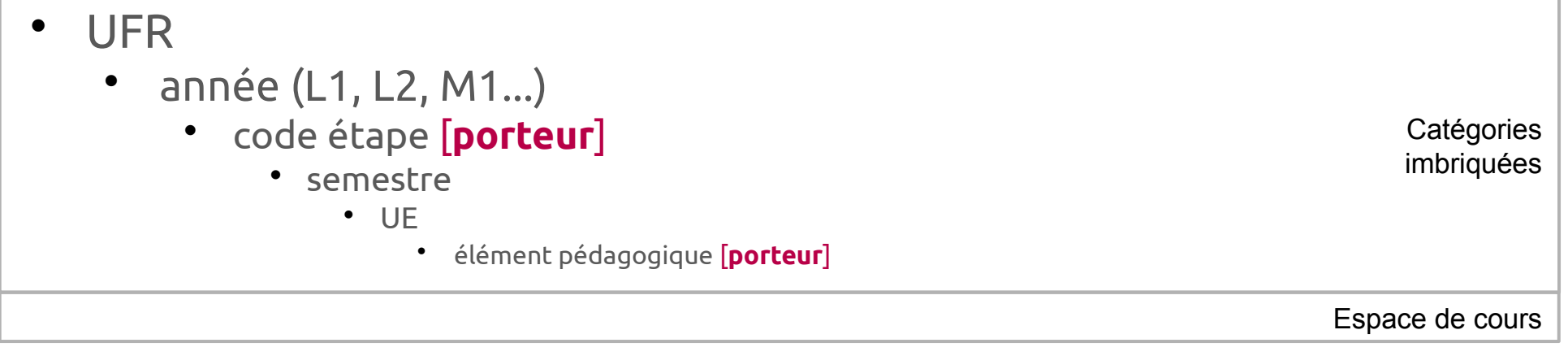

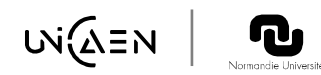

## Inscriptions automatisées

### LA NOUVELLE PLATEFORME MOODLE UNICAEN

#### 100 % LIÉE AU SYSTÈME D'INFORMATION

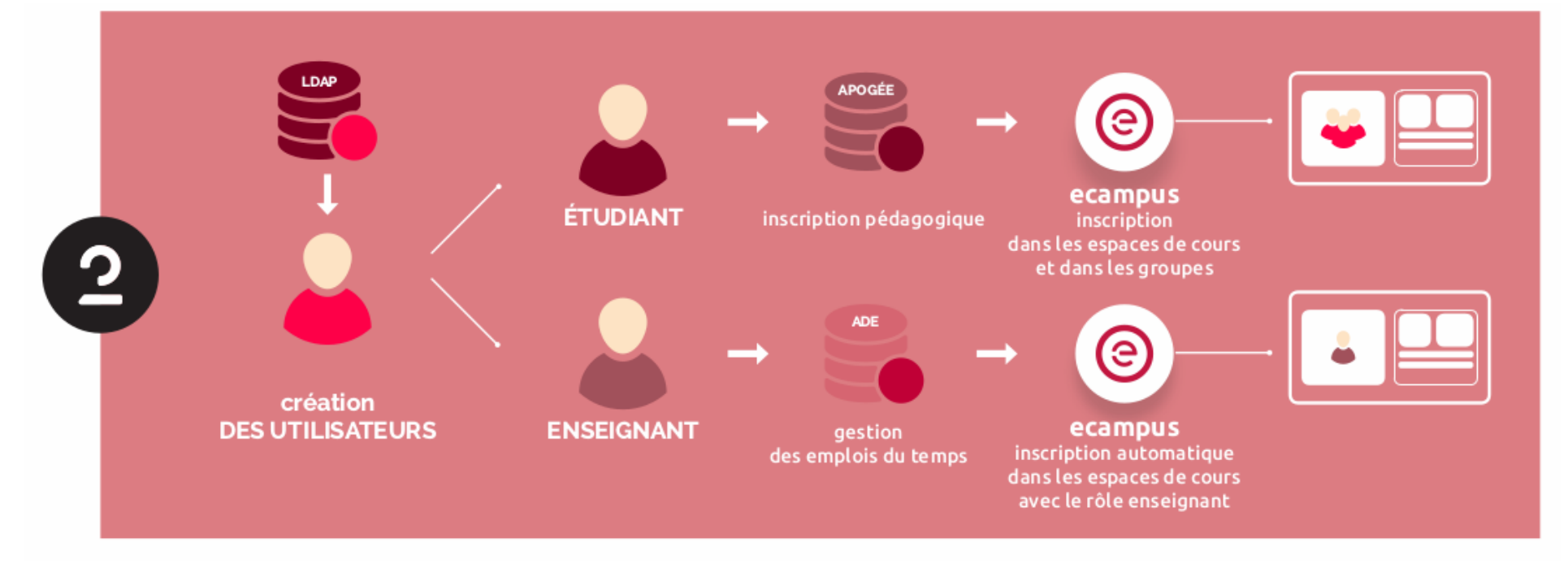

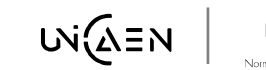

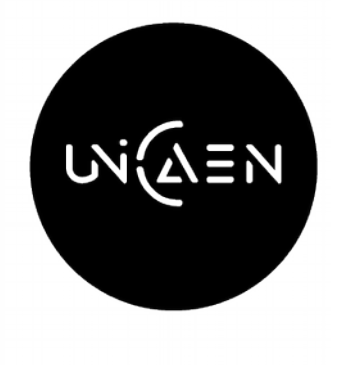

UNIVERSITÉ **CAEN NORMANDIE** 

# Mises à jour sur Ecampus

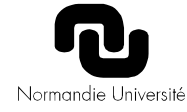

#### Les espaces de cours

- Cours et catégories : création et renommage si besoin
- Groupes : idem + actualisation composition (ajout, suppression, déplacement de membres)

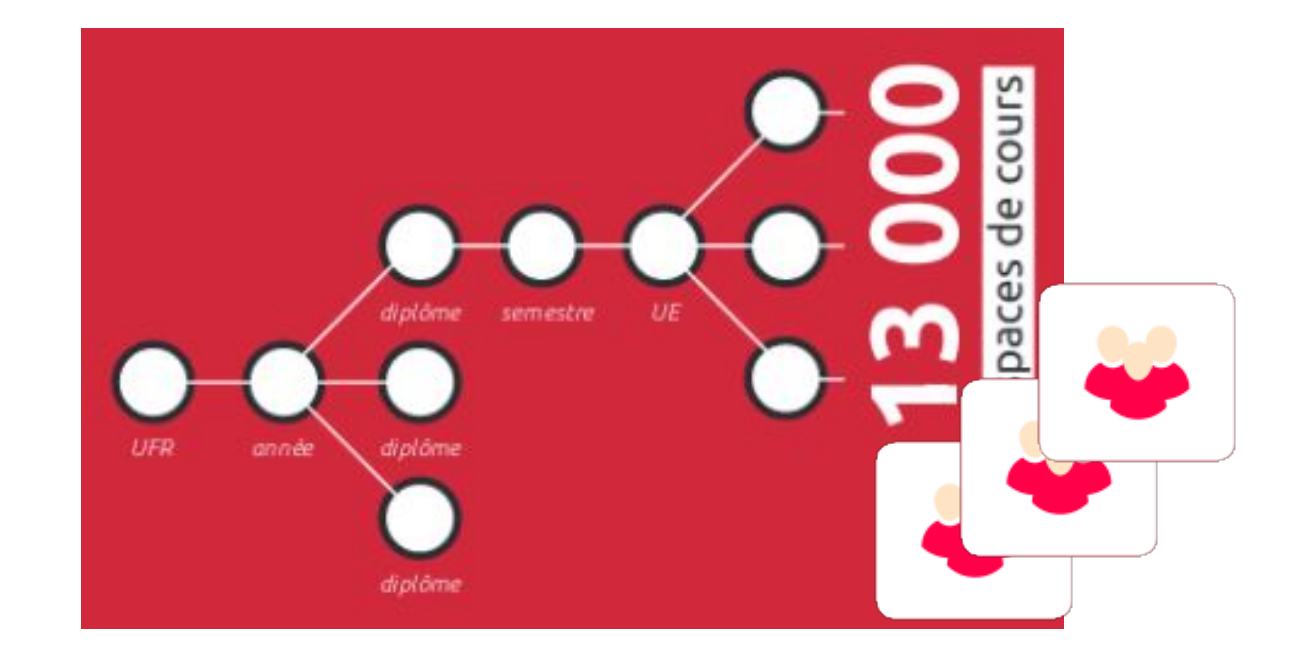

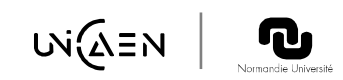

# Fiche 1 : Ecampus, cours caché

- Espaces de cours créés **cachés** et **vides** par défaut
- **A rendre visible par l'enseignant**  quand le cours est publiable (contenu partageable)
- · Si caché, certains rôles (enseignant) le voient grisé, d'autres (étudiant) ne le **voit pas**.

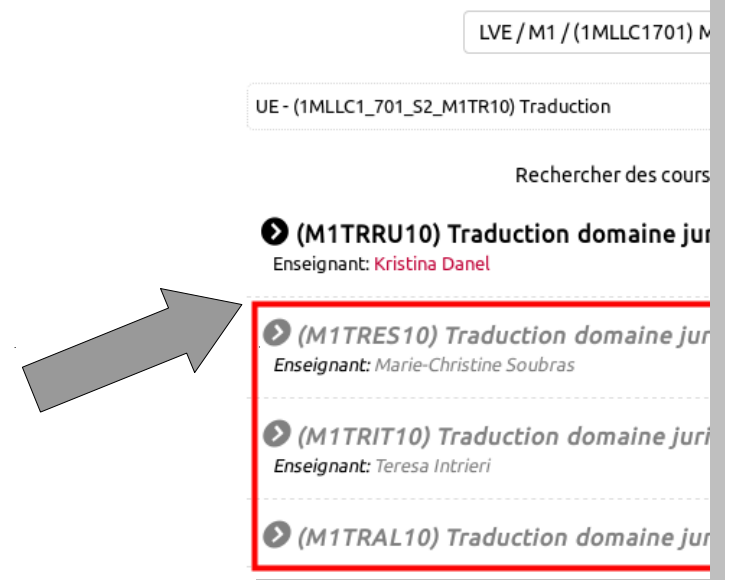

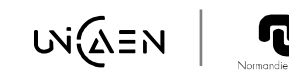

# Lien porteur / porté

- Si un élément pédagogique **est porté** par un autre, **il n'est pas créé**
- **C'est l'élément pédagogique porteur qui est créé**
- Les étudiants dans les **groupes communs aux porteurs et portés,** sont **inscrits au cours créé pour le porteur**

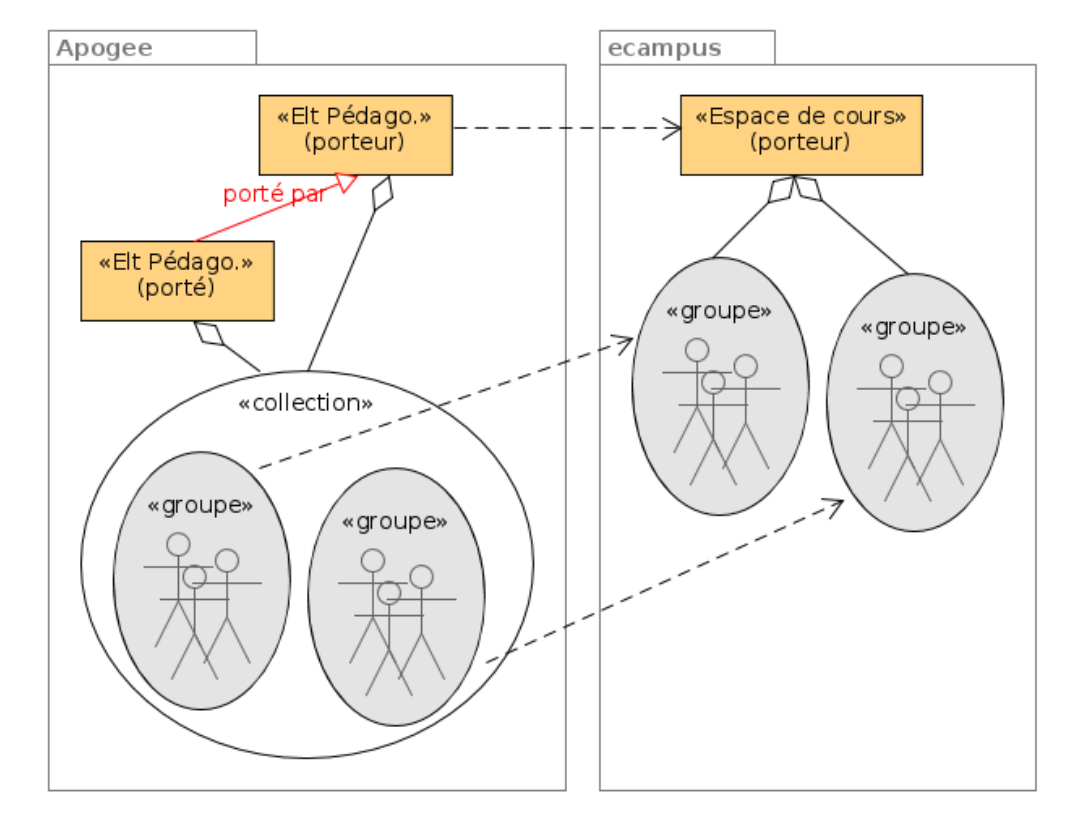

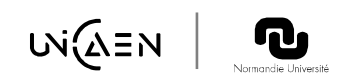

# Lien porteur / porté, conséquences

#### **Si un porté change de porteur** :

- étudiants et enseignants sont inscrits dans un autre cours (du nouveau porteur)
- **Les « portés » disparaissent d'Ecampus**

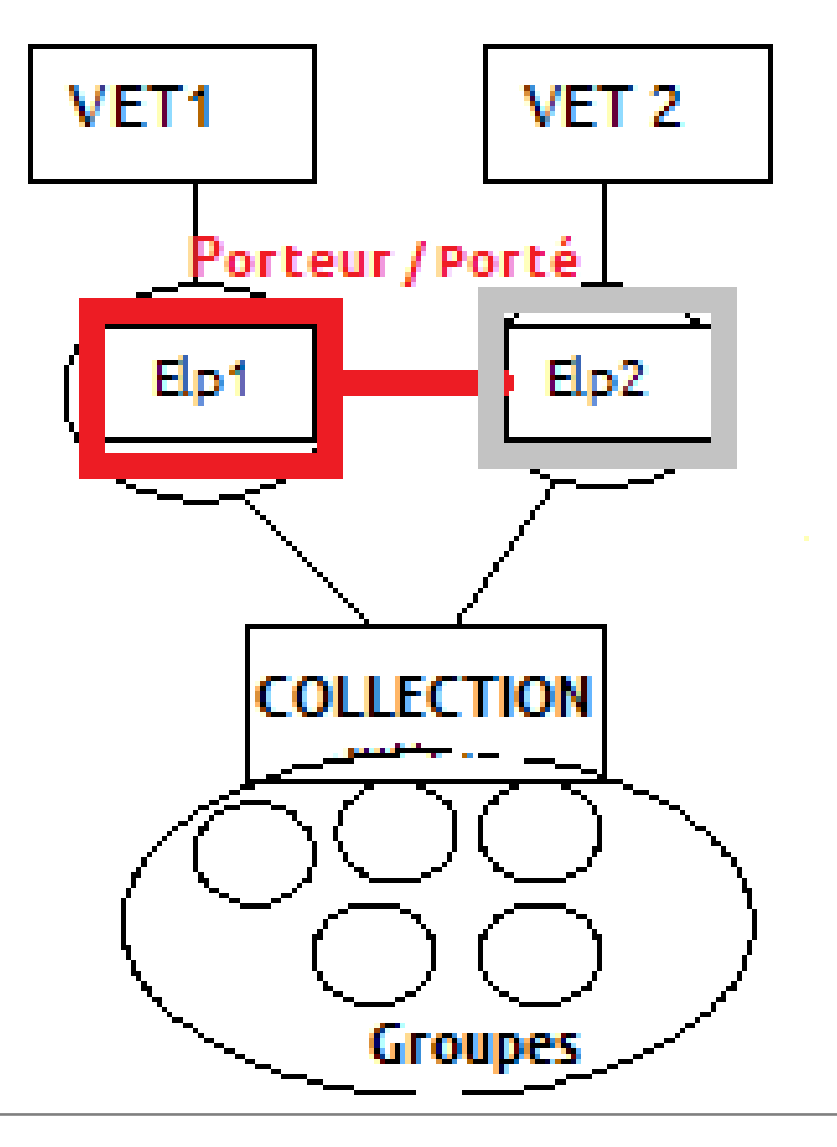

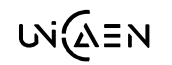

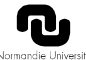

# Fiche 2 : Porteur/porté, recommandations

nimisidie

Code élémen 2HR5C

- Réaliser le lien porteur / porté suivant de groupe et seuil de dédoublement. **pendant** la modélisation et **avant la rentrée**
- Bien **associer la collection** de groupes au porteur et au porté
- Bien **inscrire** les étudiants du porteur et du porté dans les groupes de cette collection.

Apogée - APOPROD - CADIOU Action Diplôme Etape Elément Charges d'enseignement Groupe Visualisation Administration Documentation Option paramétrage des charges d'enseignement (Visualisation) 噕  $\Leftrightarrow$ , ? । ൗ∍ା Libellé Seconde querre mondiale NatureEC E.C.  $Composant@12$ UFR HS Année universita 2017 / 2018 **M** Enseignement à d... E Elément géré hors établi... au calcul d... Nb etu pour  $\Box$  Norme contr... **Sections CI** :TD **Nb heuresNorme** grp sup ELP porté .. Princi Second Apogée - APOPROD - CADIOU igation Recherche Option Aide  $\Box$  $\parallel$   $\parallel$  $\left\vert \Phi\right\vert \left\vert \Phi\right\vert$  $\sqrt{2}$   $\sqrt{2}$   $\sqrt{2}$ 5 1 5 1 CollectionM.1HRP9CTD Capa Complément d'informationType Caractéristique groupe Groupe reservé étudiants CE TD TD 100 Seconde guerre mondiale.TD TD **ITD** l35. Objets associés Détail deM.1HRP9CTD **TypeCode** Version Temps & traces de querre. Seconde querre **FIP** 2HR5C **FIP** M.1HRP9C Seconde guerre mondiale

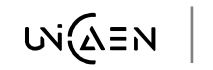

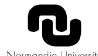

 $\overline{\cdot}$ 

# Les inscriptions enseignants

- Espace de cours : inscription comme enseignant (si planification ADE) et désinscription
- /!\ Cours FOAD : Inscription et désinscription manuelle.

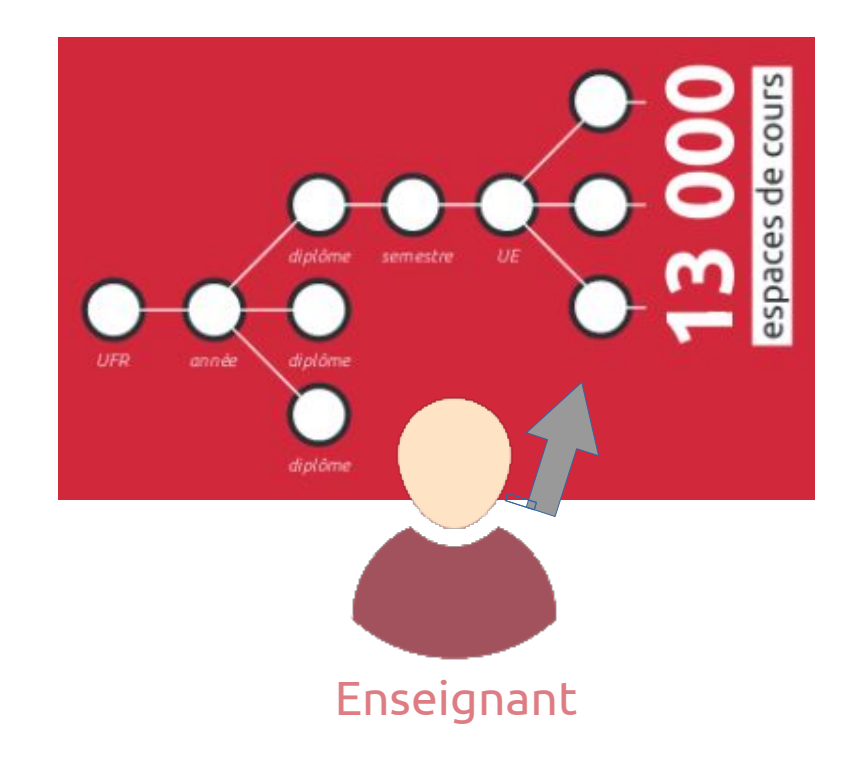

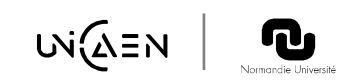

# $Fiche 3 : ADE$

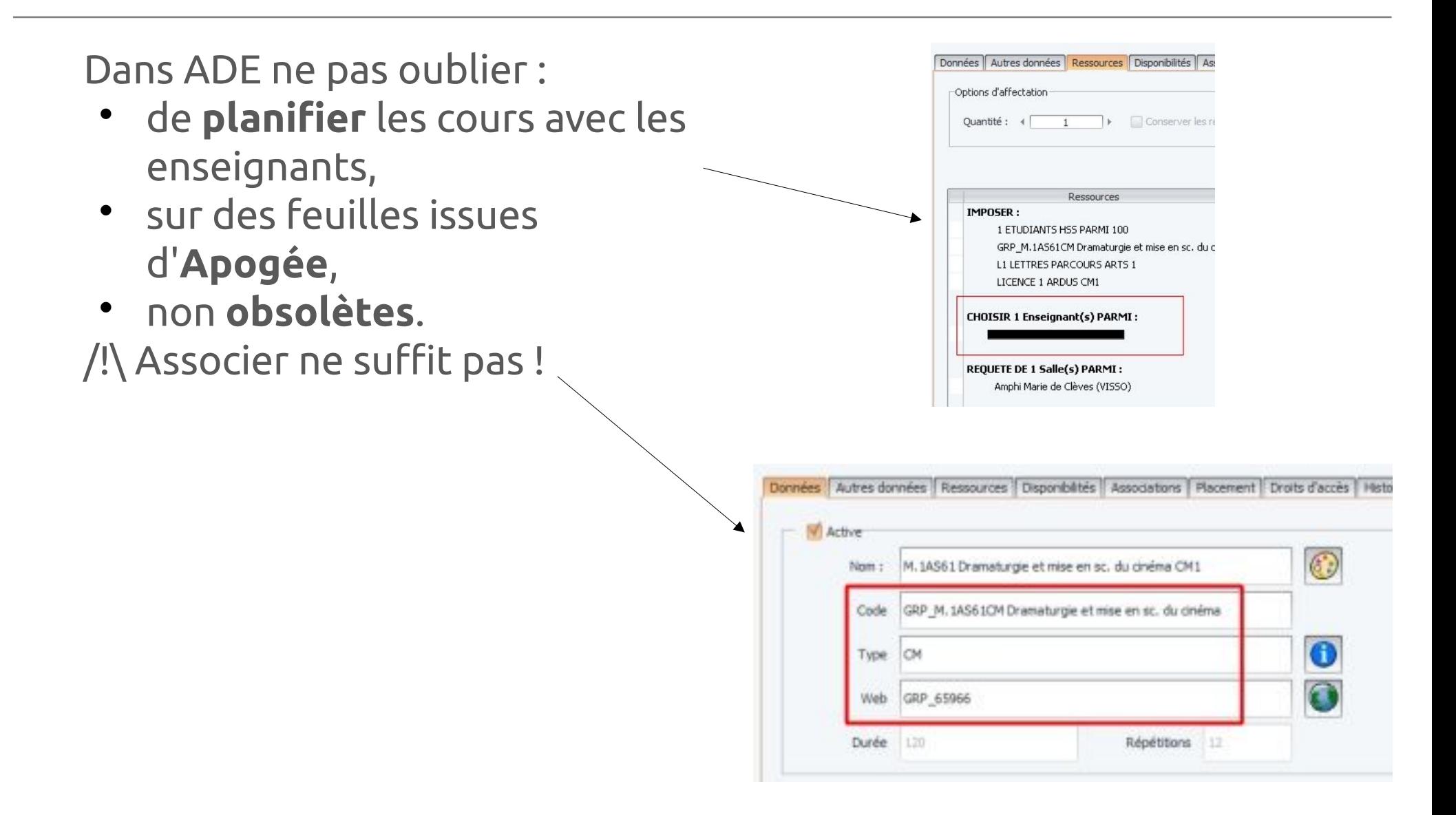

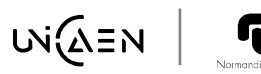

## Les inscriptions étudiants

Inscription pédagogique dans les **groupes** = inscription dans espace de cours ECAMPUS

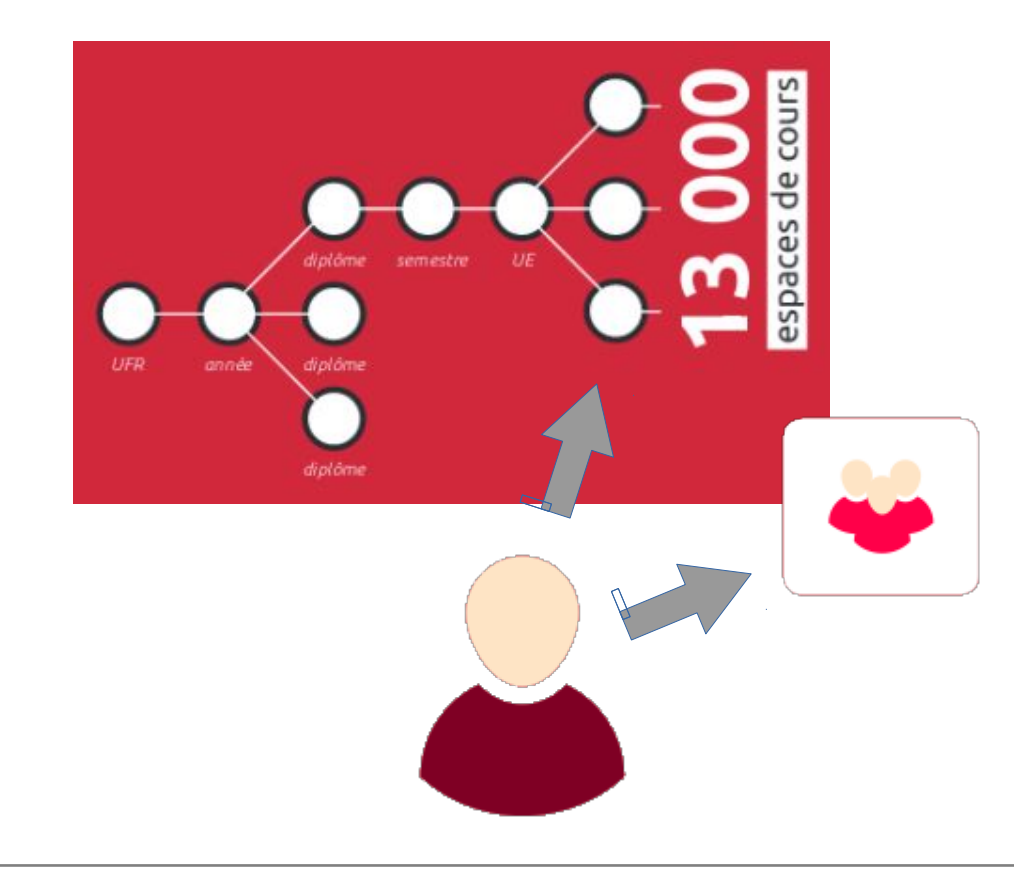

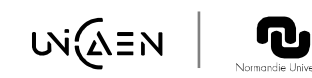

### Fiche 4 : APOGEE et groupe

Inscrire les étudiants jusqu'aux **groupes.**

Si ce n'est pas le cas pour une IP : l'étudiant **ne sera pas inscrit** dans l'espaces de cours correspondant.

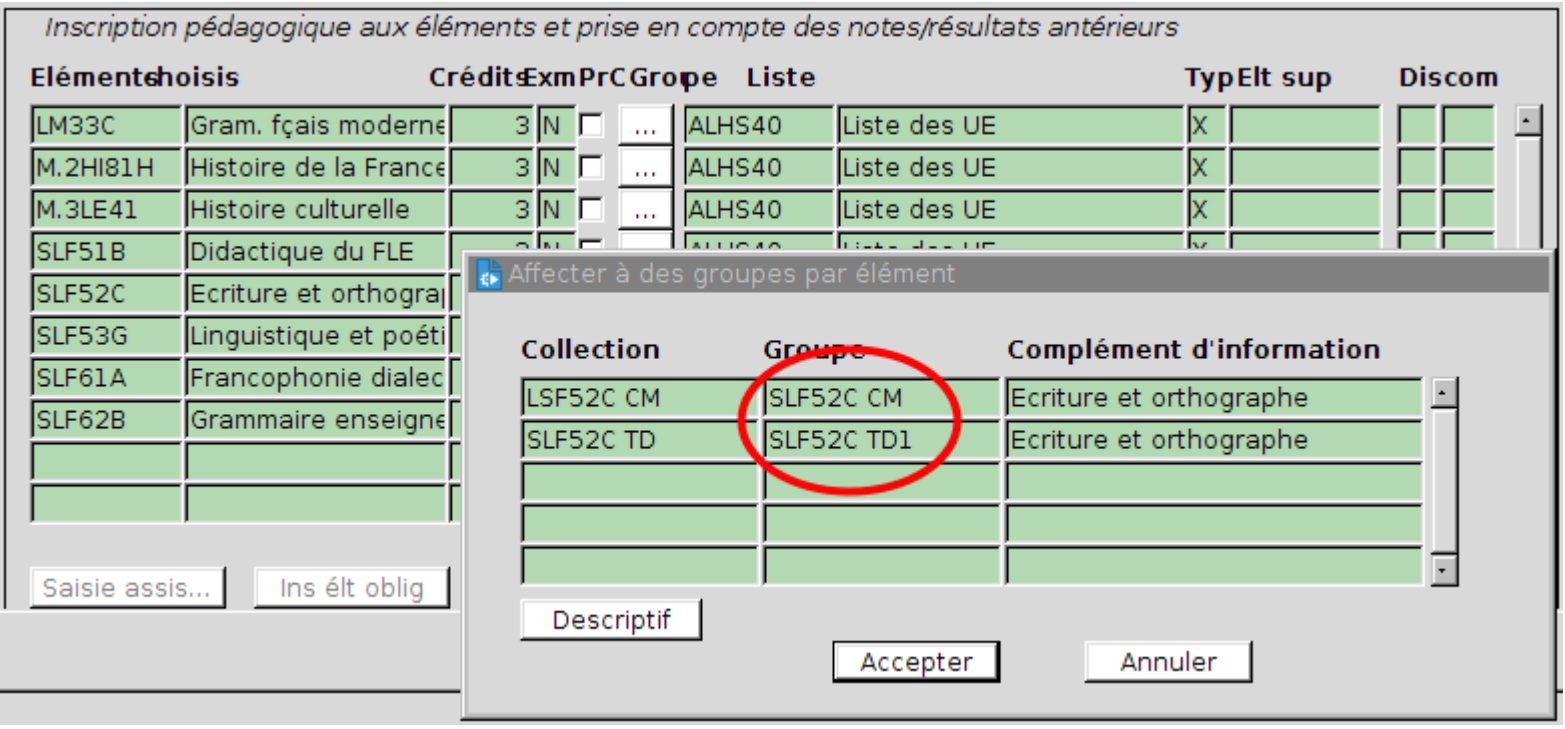

# Formation à distance : les espaces de cours

- Éléments pédagogiques, déclarés «Enseignement à distance » dans Apogée :
	- Cours dupliqué dans **ECAMPUS**
	- '*FOAD*' ajouté dans description.
- Groupes partiellement libellé '*cemu*' :
	- → créés dans les cours dupliqués pour la FOAD

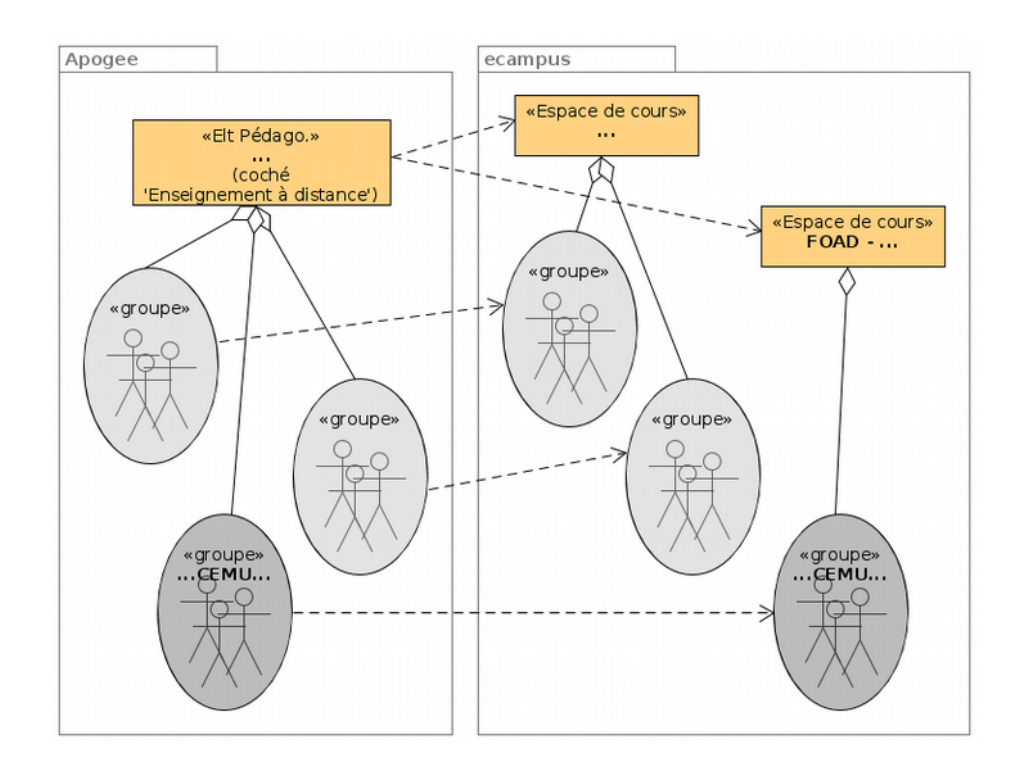

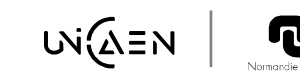

# Formation à distance : les inscriptions

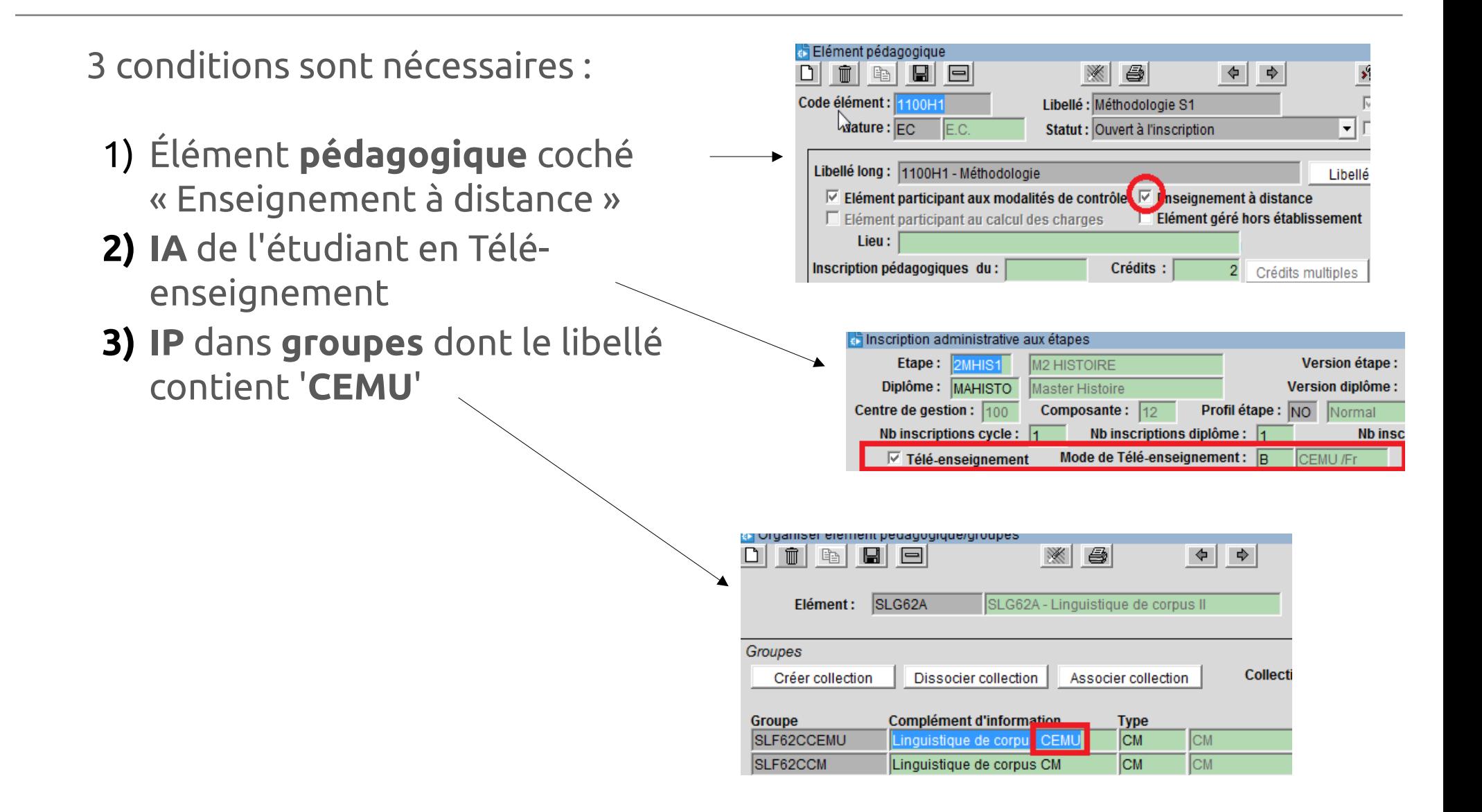

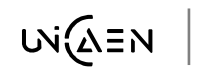

# Fiche 5 : APOGEE, statut à distance

Veiller à la **cohérence** dans le statut '*à distance*'. IA [DEVE] :

'*Télé-enseignement* ' coché ou non

IP :

- sur des **éléments pédagogiques** ('*enseignement à distance*' coché ou non)
- dans des **groupes** (partiellement libellés « *CEMU* » ou noni

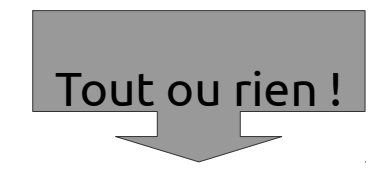

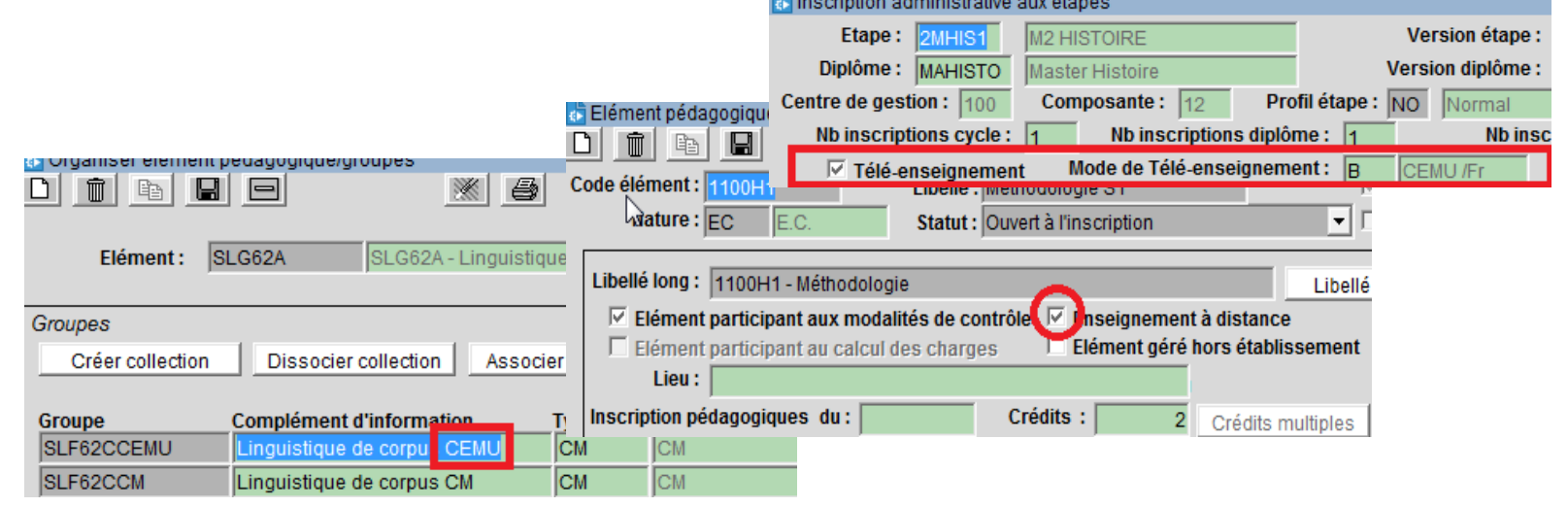

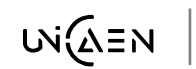

# Résolution des problèmes fréquents

#### **L'étudiant n'accède pas à son cours**, vérifez :

- Que les cours n'est pas caché (voir **fiche 1**)
- Que le lien porteur / porté est bien géré (voir **fiche 2**)
- L'inscription pédagogique jusqu'au groupe (voir **fiche 4**)
- La cohérence du renseignement du statut à distance (voir **fiche 5**)

#### **L'enseignant n'accède pas à son cours**, vérifez :

La bonne planification dans ADE (voir **fiche 3**)

Notes :

- Toutes modifications prend effet le lendemain
- Pour les demandes d'assistance : *cemu.assistance@unicaen.fr*

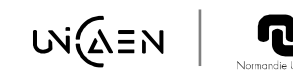